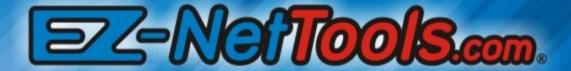

# Basic Cascading Style Sheets

CSS

### Course Objectives

- Student will understand what a style sheet is.
- Student will be able to make simple text links behave in advanced ways using a very simple style sheet.

#### Course Outline

- Why Cascading Style Sheets.
- Basic concepts of style sheets.
- Examine a simple style sheet.
- Build a text based navigation system using the simple style sheet.
- Demonstrate how changes to style sheets affect the look of the page.

# Why Cascading Style Sheets

- Commonly known as CSS.
- Mark up languages like Style sheets have been around for a long time.
- Increasingly important on the internet.
- Very powerful...
- Encourage consistency in look and feel of web pages.
- Provide features that would be hard to achieve any other way.

## Concepts of Style Sheets

- Separate page content from how the information is displayed.
- Style sheet is a separate file.
- Style sheets can effect more than one page.
- Each page must reference the style sheet.
- Style sheets are like a programming language.

# Examples of Style Sheets

- These are advanced examples, bragging rights for geeks.
  - http://www.csszengarden.com/
  - Separate content.
  - Separate style sheet.
- Online training
  - http://w3schools.com/
- The style sheet for this course will be much simpler!

# Overview of Today's Example

- Making text links that behave like graphical buttons.
  - · Easier to maintain.
  - · Better for search engine optimization.
- Remove the default underlining.
- Change the font and the color.
- Change "mouse over" behaviors.

#### Preparations to Facilitate Work

- Use the text editor to edit the style sheet.
- Use two browsers.
  - · One to view the page.
  - One to make the changes to the style sheet.

## Review Our Simple Style Sheet

- Syntax (funny characters) is important.
- · Class names.
- Links have 4 states or conditions.
  - In the beginning.
  - Hover.
  - · Visited.
  - Active.
- Some characteristics of all states.
- Special characteristics for some states.

### **EXAMPLE 100**Build Navigation Header

- Starting with page partial completed.
- This page will become the header.
- Add text blocks, adding the class name.
  - · Note: each block can have different class name.
- Activate the style sheet in the head code of page options.
- Demonstrate how changing the style sheet effects the page.

#### **EZ-Nerrools......**Conclusion

- This is a very simple style sheet.
- For the beginner this will take some patience.
- This can be some fun.
- Use wisdom. Just because you can do something does not mean you should.
- EZ-NetTools complexity versus simplicity.
- This is an advanced feature. Tech support help will be limited.